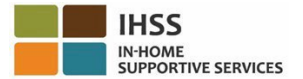

## **Mga Pagbabago sa EVV Simula sa Hulyo 1, 2023 – Impormasyon para sa Hindi Naninirahang Tagabigay tungkol sa Telephone Timesheet System (TTS)**

## **Paano Magparehistro sa TTS:**

- 1. I-dial ang **(833) DIAL-EVV** o ang **(833) 342-5388** para sa TTS.
- 2. Pindutin ang **3** para Magparehistro.
- 3. Ilagay ang iyong 6-na digit na registration code, ang iyong 9-na digit na numero ng tagabigay, at ang iyong petsa ng kapanganakan.
- 4. Lumikha ng iyong 4-digit na passcode sa pamamagitan ng paglalagay nito sa iyong keypad.

# **PASSCODE:**

## **Kung wala kang Registration Code, makipag-ugnayan sa iyong tanggapan ng IHSS ng county.**

#### **Kung nakarehistro ka na para sa TTS, hindi na kailangang muling magparehistro. Paano Mag-check-in sa TTS para sa Mga Hindi Naninirahang Tagabigay:**

- 1. Tawagan ang TTS sa (833) DIAL-EVV o sa (833) 342-5388.
- 2. Bibigyan ka ng TTS ng prompt na pumili ng gustong wika.
	- Para sa English, pindutin ang "**1**"
	- Para sa Spanish, pindutin ang '**2**'
	- Para sa Armenian, pindutin ang '**3**'
	- Para sa Chinese, pindutin ang '**4**'
- 3. Pagkatapos pumili ng ginustong wika, ipo-prompt ka ng TTS na kilalanin bilang tagabigay, Pindutin ang "**2**"
- 4. Main Menu: Pindutin ang '**1**" upang Mag-log in
- 5. Ipo-prompt kang ipasok ang iyong **9-na digit na numero ng tagabigay** na sinusundan ng **#** sign at **4-na digit na passcode** na sinusundan ng **#** sign
- 6. **Pindutin ang** '**6**' upang mag-check-in para sa isang tagatanggap
- 7. Ipo-prompt kang piliin ang tagatanggap para i-check-in: Pindutin ang '**1**' para sa Oo
- 8. Para sa lokasyon, pindutin ang '**1**' para sa **Bahay** o '**2**' para sa **Komunidad**
- 9. Hihilingin sa iyo ng TTS na i-verify kung tama ang iyong nailagay na check-in; **Pindutin ang** '**1**" kung tama o **Pindutin ang** '**2**' para i-edit ang iyong nailagay

## **Paano Mag-check-out sa TTS para sa Mga Hindi Naninirahang Tagabigay:**

- 1. Pagkatapos ng matagumpay mong pag-log in sa iyong TTS account:
- 2. **Pindutin ang** '**7**" upang mag-check-out para sa isang tagatanggap
- 3. Ipo-prompt kang piliin ang tagatanggap para i-check-out: Pindutin ang '**1**' para sa Oo
- 4. Para sa lokasyon, pindutin ang '**1**' para sa **Bahay** o '**2**' para sa **Komunidad**
- 5. Hihilingin sa iyo ng TTS na i-verify kung tama ang iyong nailagay na check-out; **Pindutin ang** '**1**" kung tama o **Pindutin ang** '**2**' para i-edit ang iyong nailagay
- 6. Ilagay ang iyong mga oras na natrabaho sa araw na iyon: ilagay ang mga **oras** sa **dalawang-digit** na sinusundan ng **#** key. Ililista ng TTS ang mga oras na ipinasok at tatanungin kung tama ang mga ito
- 7. Ipasok ang mga **minuto** sa **dalawang-digit** na sinusundan ng **#** key. Ililista ng TTS ang mga minuto na ipinasok at tatanungin kung tama ang mga ito

**Para sa higit pang kaalaman sa EVV Location Check-in/Check-out gamit ang TTS, para sa Mga Hindi Naninirahang Tagabigay, mangyaring bisitahin ang:** [Electronic Visit](https://www.cdss.ca.gov/inforesources/cdss-programs/ihss/evvhelp)  [Verification \(EVV\) Help -](https://www.cdss.ca.gov/inforesources/cdss-programs/ihss/evvhelp) IHSS [\(www.cdss.ca.gov/inforesources/cdss-programs/ihss/evvhelp\)](https://www.cdss.ca.gov/inforesources/cdss-programs/ihss/evvhelp)